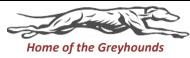

## Creating an Absence

The District require <u>All Staff</u> to use the Frontline Education Absence Management System to report an absence. Staff members must do so at least two (2) hours before the start of his/her shift, preferably the night before.

All <u>new staff members</u> will receive a welcome email from Frontline Education with your login ID and pin number.

<u>Frontline Website</u>: (Please click the link below)

<a href="https://login.frontlineeducation.com/login?signin=855761fb3b3c6c9cc0d785">https://login.frontlineeducation.com/login?signin=855761fb3b3c6c9cc0d785</a>
1b0e51477f&productId=ABSMGMT&clientId=ABSMGMT#/login

**Phone:** 1-800-942-3767

You will be prompted to enter your ID number (followed by the # sign) then your PIN number (followed by the # sign)

All staff members must use Frontline Education Absence Management System to report the following absence(s):

- Sick day
- Personal day
- Bereavement day (Death in the family)
- Jury Duty
- Professional day
- Vacation day
- Field Trip
- Worker's Compensation

When entering an absence, please wait until you receive a confirmation number before ending the call or closing the internet browser window. Your transaction is not complete until you receive a confirmation number.